# **Cititor de proximitate** SK2-RX

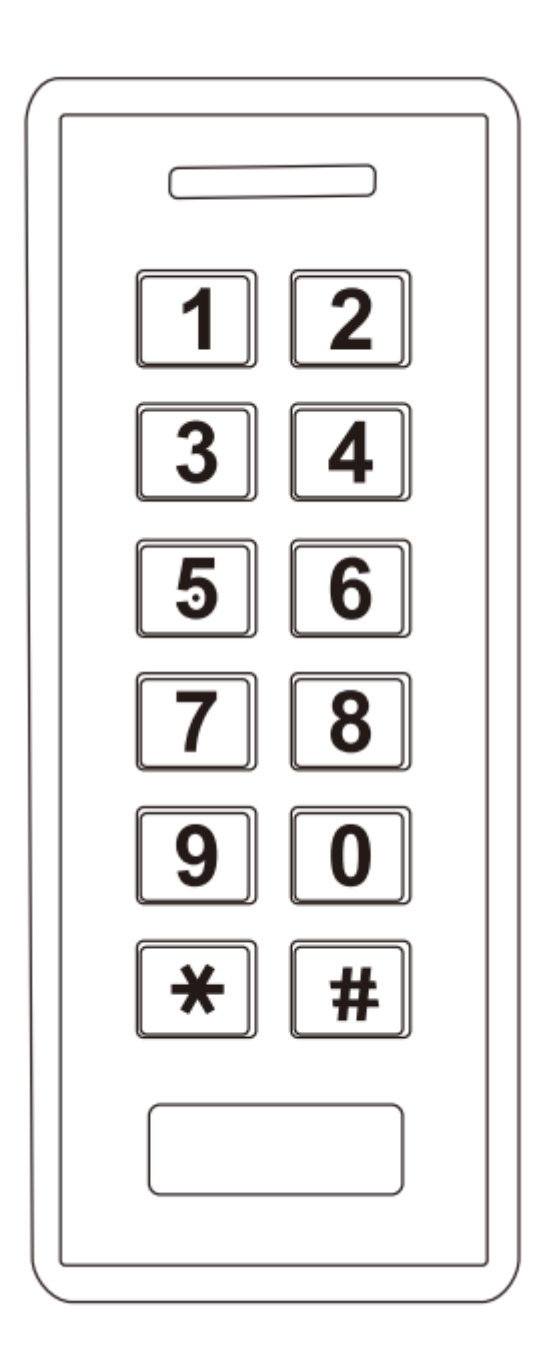

#### **1.Introducere**

SK2-RX este o tastatura rezistenta la apa cu output Wiegand , citator de proximitate integrat, si poate fii montata in interior sau exterior la temperature scazute

Este rezistenta la apa conform standardului IP66

Iesire programabila Wiegand: 26-44, 56, 58 biti

Transmisie programabila de la tastatura: 4 biti, 8 biti, sau numar de card virtual

Suporta carduri EM, HID si Mifare

Are o raza de citire de intre 3-8 cm

## **2.Instalare**

Faceti 2 gauri (A, C) pe perete pentru suruburi si una (B) pentru cablu Fixati carcasa din spate pe perete cu 2 suruburi Bagati cablul prin gaura B Atasati unitatea la carcasa spate

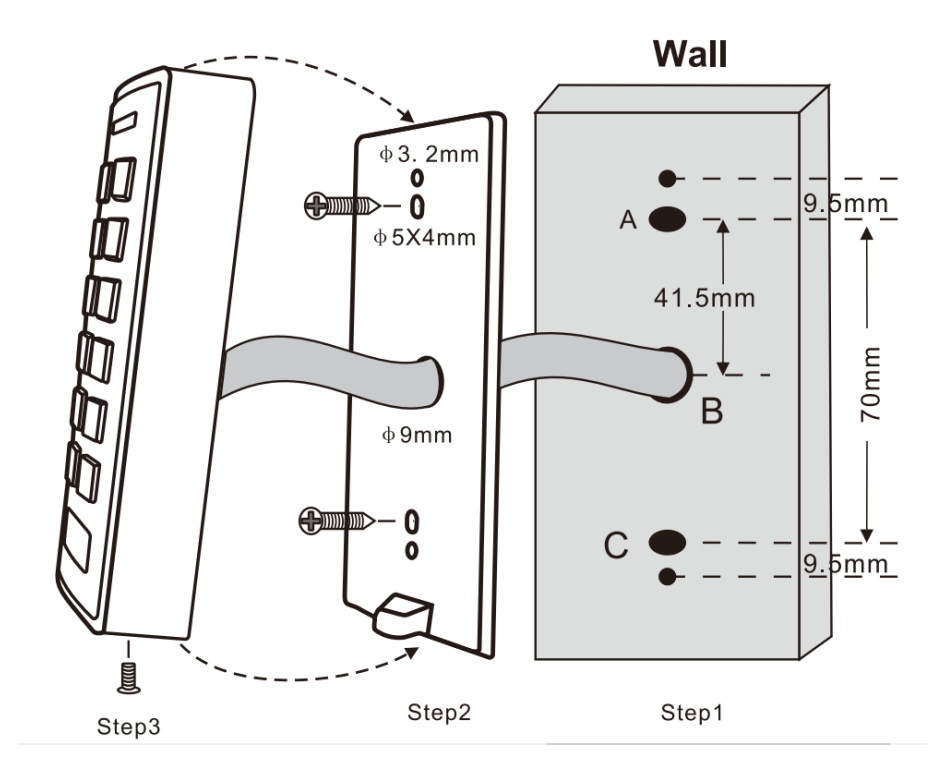

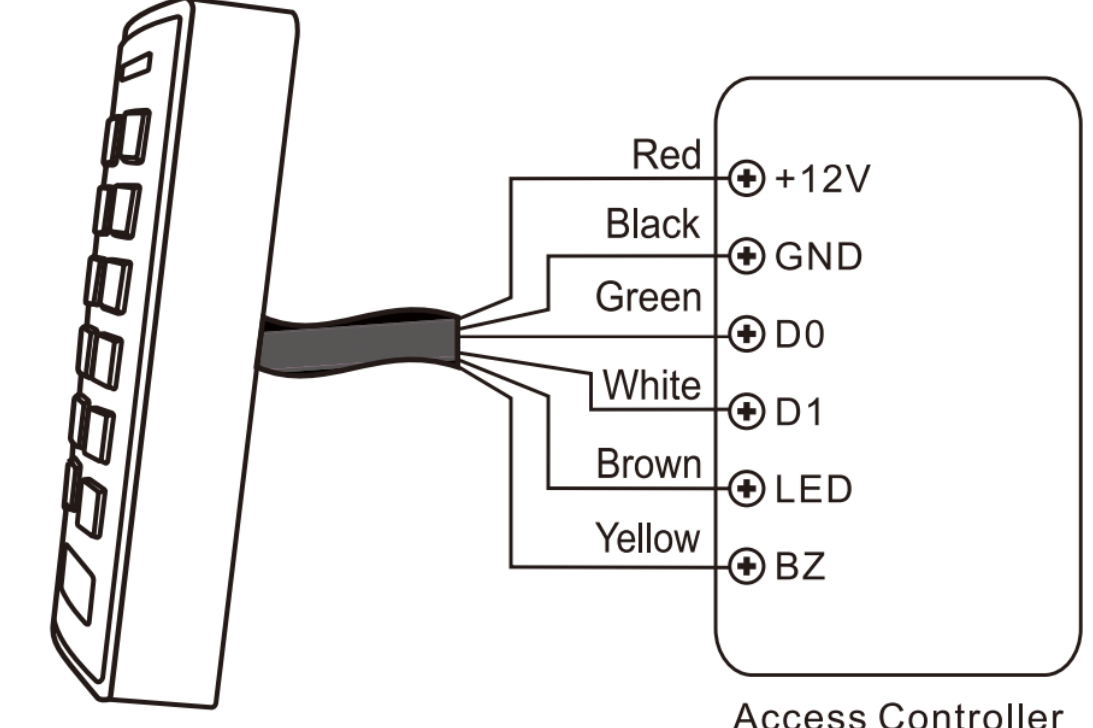

**Keypad Reader** 

**Access Controller** 

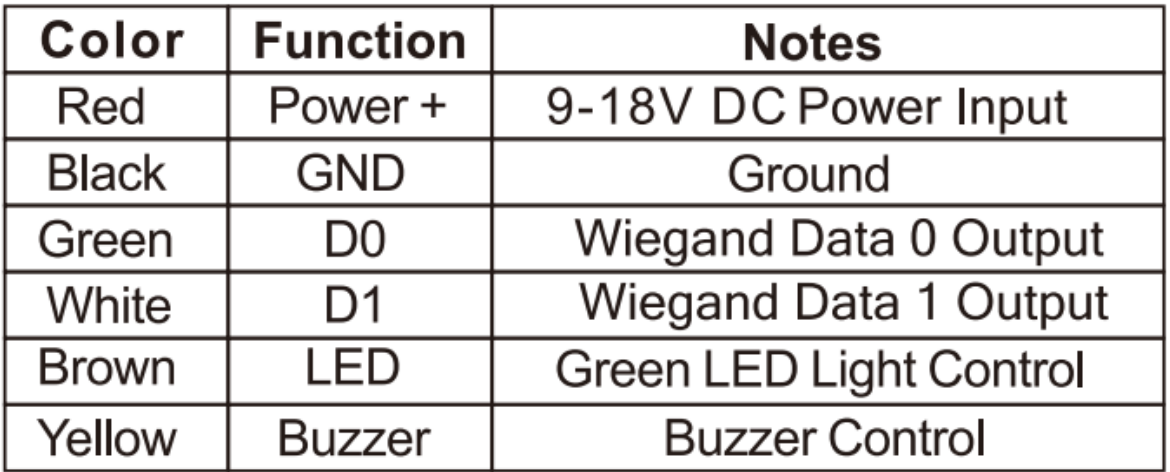

# **3.Programare**

Schimbati setarile de configuratie dupa nevoie. Puteti schimba multiple setari: intrati in modul programare, schimbati setarile dorite, apoi iesiti din modul programare

Setati codul Master

Codul de 4-6 cifre Master este folosit pentru a preveni accesul neautorizat in sistem. Pentru a controla tastatura, managerul de sistem va avea nevoie de un cod Master, din fabrica acesta este 123456, recomandam schimbarea imediata in momentul instalarii.

Pentru a intra in modul de programare, tineti apasat \* pentru 5 secunde, apoi introduceti codul Master, si apoi apasati #.

In modul Programare, pentru a schimba codul Master, apasati 0, introduceti codul nou Master, si apoi tasta #, apoi trebuie sa repetati codul nou Master si sa apasati din nou #

Pentru a iesi din modul programare apasati \*

#### Setarea iesirii Wiegand pentru card EM

Intrati in modul de programare, apoi pentru a schimba setarile de format apasati 1 si un numar intre 26 si 44 de biti, apoi #. Apoi iesiti din modul programare.

## Setarea iesirii Wiegand pentru card HID

Intrati in modul programare, apoi apasati 2 , 0, #, apoi 2, apoi un numar intre 26 si 37, apoi #.

Acum puteti iesi din modul programare prin a apasa tasta \*

#### Setarea iesirii Wiegand pentru card Mifare

Intrati in modul programare,

Apasati 3, apoi 0, apoi #, pentru setare automata

3 si (26-44, 56, 58) si #

#### Setarea formatului de iesire pentru PIN

Intrati in modul programare

Pentru numarul de card virtual apasati 4, 0, #

Pentru PIN de 4 biti apasati 4, 4, #

Pentru PIN de 8 biti apasati 4, 8, #

Apoi apasati \* pentru a iesi

#### Setari raspunsuri auditive si vizuale

Intrati in modul programare Pentru a seta LED-ul sa fie tot timpul aprins, apasati 5, 1, # Pentru a seta LED-ul sa fie tot timpul stins, apasati 5, 2, # Pentru a seta ca sunetul sa fie pornit apasati 5, 3, #

Pentru a seta ca sunetul sa fie oprit, apasati 5, 4, #

Pentru a seta iluminarea tastelor APRINS tot timpul apasati 5, 5, #

Pentru a seta iluminarea tastelor STINS automat dupa 20 de secunde de inactivitate apasati 5, 6, #

Pentru a iesi, apasati \*

Pentru a reseta la setarile din fabrica, introduceti \*, apoi codul Master, apoi #, 5, 0, #

Pentru a reseta la setarile din fabrica in cazul in care ati uitat codul Master, conectati cablul Galben si cablul GND, apoi porniti dispozitivul, si tineti apasat 5 secunde, apoi se va auzi un sunet lung, si setarile sunt resetate.

## **Formatul de transmisie al tastaturii**

Din fabricam formatul de transmisie este de 4 biti. Se poate seta un format de 8 biti sau un numar de card virtual.

Numarul de card virtual

CItitorul va transmite datele PIN-ului cand primeste tasta # dupa codul PIN

Exemplu: Daca PIN-ul este 999999, apasati 999999#, apoi formatul de iesire va fi 0000999999

4 biti

CItitorul va transmite datele PIN-ului dupa ce sunt apasate toate tastele

 $1(0001), 2(0010), 3(0011)$ 4 (0100), 5 (0101), 6 (0110) 7 (0111), 8 (1000), 9 (1001)  $*(1010), 0(0000), #(1011)$ 4 (0100), 5 (0101), 6 (0110) 7 (0111), 8 (1000), 9 (1001)  $*(1010), 0(0000), \#(1011)$ 

8 biti

CItitorul va transmite datele PIN-ului dupa ce sunt apasate toate tastele

1 (1110 0001), 2 (1101 0010), 3 (1100 0011) 4 (1011 0100), 5 (1010 0101), 6 (1001 0110) 7 (1000 0111), 8 (0111 1000), 9 (0110 1001)  $*(01011010), 0(11110000),$ # $(01001011)$